# **Mines de Saint-Étienne**

# **Contexte**

L'Ecole des Mines de Saint-Etienne propose des cartes à ses étudiants qui sont :

- en Mifare Desfire EV2 livrées "pré-encodées" avec l'application IZLY (lescrous)
- affectés aux utilisateurs au travers de l'application de contrôle d'accès utilisé dans l'établissement, le contrôle d'accès écrit dans le même temps uneapplication MiFare Desfire qui lui est dédiée.

Même si les cartes données aux étudiants sont bien encodées avec l'application Izly, elles ne sont pas utilisables pour les services Izly (crous) car non connues d'Izly (crous).

# **Objectif**

Les cartes étant créées, imprimées et encodées par ailleurs, l'objectif est ici d'utiliser esup-sgc uniquement pour **pousser/synchroniser les cartes Mifare Desfire pré-encodées Izly dans le serveur IZLY via l'API lescrous.fr**

Les cartes sont imprimées, encodées et attribuées en dehors de l'environnement d'esup-sgc depuis le système de contrôle d'accès de l'établissement qui fait donc véritablement office de SGC ici.

Du point de vue d'esup-sgc, les cartes de l'établissement sont donc des cartes qui n'ont pas été initiées par lui-même : elles sont 'externes' à esup-sgc.

esup-sgc doit être configuré pour récupérer et envoyer à Izly toutes les informations correspondant à l'individu et 'sa carte izly'.

Seule cette brique "esup-sgc" est à installer ici ; nous pouvons dans ce cas d'usage nous passer d'esup-nfc-tag et des clients.

# Carte Izly / SmartCard

Pour les informations spécifiques à la carte izly, l'importation du CSV Izly (récupéré avec l'ensemble des cartes à la livraison) est à réaliser en 1 import :

[https://www.esup-portail.org/wiki/pages/viewpage.action?pageId=614989864#Importationde'cartes'dansESUP-SGC/Migrationdesdonn%C3%A9es-](https://www.esup-portail.org/wiki/pages/viewpage.action?pageId=614989864#Importationde)[Importdonn%C3%A9esCROUS](https://www.esup-portail.org/wiki/pages/viewpage.action?pageId=614989864#Importationde)

## Utilisateur / RightHolder

Les mises à jour des informations des utilisateurs et du CSN de la carte peuvent être réalisées en s'appuyany sur un ldap ou/et tables sql.

Les champs à renseigner parmi ceux listés sur la page de documentation [Configurations ESUP-SGC](https://www.esup-portail.org/wiki/display/SGC/Configurations+ESUP-SGC+et+ESUP-NFC-TAG-SERVER#ConfigurationsESUPSGCetESUPNFCTAGSERVER-SGCetESUP-NFC-TAG-SERVER-applicationContext-services.xml) sont ceux-ci :

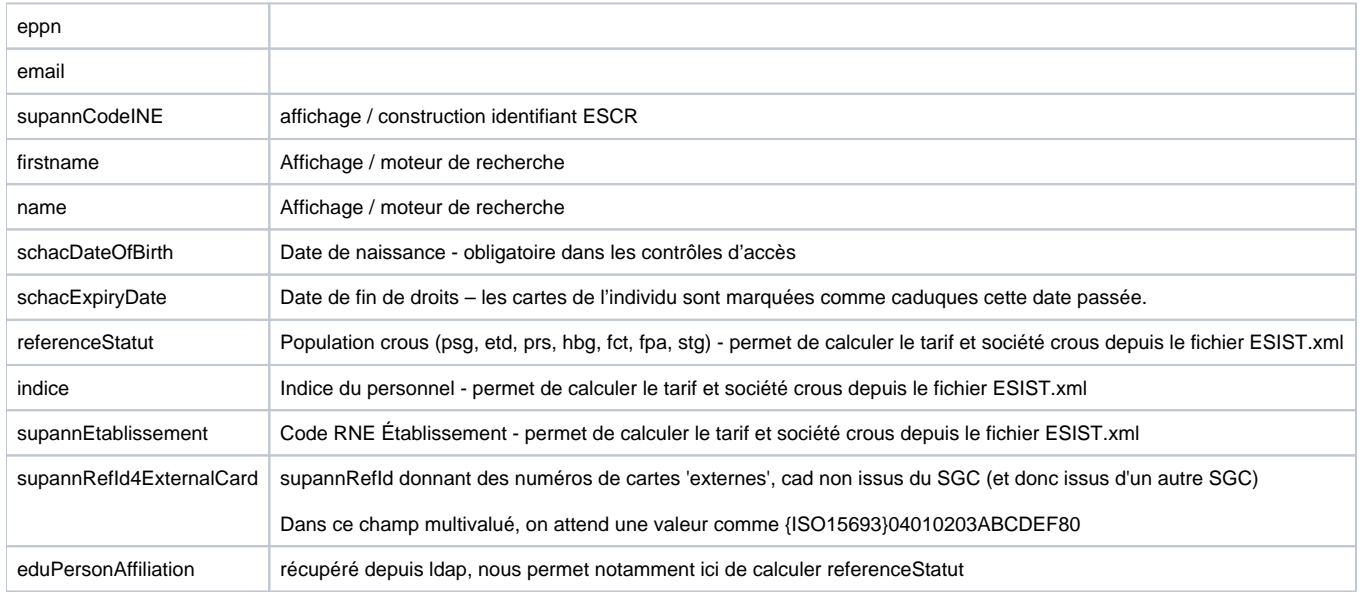

## **Configurations**

Dans applicationContext-crous.xml, en plus de mettre 'true' à la propriété enable de apiCrousService, on met true à use4ExternalCard dans crousService :

```
<bean id="crousService" class="org.esupportail.sgc.services.crous.CrousService">
  <property name="use4ExternalCard" value="true"/>
</bean>
```
#### Dans applicationContext-services.xml on a un userInfoService ainsi :

```
<bean id="ldapUserInfoService" class="org.esupportail.sgc.services.userinfos.LdapUserInfoService" p:order="2">
  <property name="eppnFilter" value=".*@emse\.fr"/>
   <property name="ldapTemplate" ref="ldapTemplate"/>
  <property name="sgcParam2ldapAttr">
           <map>
       <entry key="email" value="mail"/>
       <entry key="supannCodeINE" value="supannCodeINE"/>
       <entry key="firstname" value="givenname"/>
       <entry key="name" value="sn"/>
       <entry key="schacDateOfBirth" value="schacDateOfBirth"/>
       <entry key="supannRefId4ExternalCard" value="supannRefId"/>
       <entry key="jpegPhoto4ExternalCard" value="jpegPhoto"/>
       <entry key="schacExpiryDate" value="schacExpiryDate"/>
       <entry key="eduPersonAffiliation" value="eduPersonAffiliation"/>
           </map>
   </property> 
</bean>
```
jpegPhoto4ExternalCard est optionnel, celà permet d'afficher la photo dans le sgc

#### On complète ces informations récupérées depuis ldap par des règles ainsi :

```
<bean id="spelUserInfoService" class="org.esupportail.sgc.services.userinfos.SpelUserInfoService" p:order="3">
         <property name="sgcParam2spelExp">
                 <map>
                          <entry key="referenceStatut" value="#userInfosInComputing['eduPersonAffiliation'] != 
Null and #userInfosInComputing['eduPersonAffiliation'].contains('student') ? 'etd' : 'psg'" />
                          <entry key="indice" value="'0'" />
                 <entry key="supannEtablissement" value="'{UAI}0420094Z'"/>
                 </map>
         </property>
</bean>
```
Enfin afin que l'utilisateur et sa (ou ses) carte(s) soient considérés comme 'caduques' dès lors qu'il ne figure plus dans le ldap, on paramètre le caducIfEmpty en mettant un champ utilisateur correspondant à attribut présent pour toute personne dans le ldap de l'emse (le mail et donc email ici ; d'autant que celui-ci est obligatorie côté Izly) :

```
<bean id="userInfoService" class="org.esupportail.sgc.services.userinfos.UserInfoService">
  <property name="caducIfEmpty" value="email"/>
</bean>
```
- dans applicationContext-crous.xml on doit renseigner un fichier xml ESIST rappel : ce fichier sert à calculer les codes tarif et société crous en fonction de l'établissement de l'individu (supannEtablissement), du type d'individu (referenceStatut) de l'indice du personnel (indice)
	- à l'EMSE la mise en oeuvre de cette synchronisation étant destinée dans un premier temps aux étudiants, les codes société / tarif résultant de ce calcul doivent être de 10 / 1
		- aussi le fichier ESIST.xml peut se ramener à celà simplement :

File Edit Options Buffers Tools XML Text Help <?xml version="1.0" encoding="ISO-8859-1"?> <esist> <dateG>2018010209494986</dateG> <RneEmployeur> <row> <rne>0420094Z</rne> <employeur>1</employeur>  $\langle$  /  $r$ ow $\rangle$ </RneEmployeur> <Statut> <row> <statut>etd</statut> <libelle>etudiant</libelle>  $\langle$  row> </Statut> <EmployeurStatutIndiceSocieteTarif> <row> <codeemployeur>1</codeemployeur> <referencestatut>etd</referencestatut> <indicemin>0</indicemin> <indicemax>9999</indicemax> <codesociete>10</codesociete> <codetarif>1</codetarif>  $\langle$  row> </EmployeurStatutIndiceSocieteTarif> </esist>

- Par rapport au cas d'usage très contraint / limité ici d'esup-sgc, notons
	- <sup>o</sup> que seul esup-sgc est nécessaire
	- o que applicationContext-services.xml peut être nettoyé, on supprime notamment
		- les userInfoService autres que shib, ldap et le 'spel' donné ci-avant
		- cardIdsService,
		- esupNfcTagService,
		- IdapValidateService et beans Idap associés,
		- **ipService**
	- on peut aussi supprimer entièrement les fichiers (ou plutôt les beans contenus dans ces fichiers pour éviter les conflits lors des màj par git) de
		- applicationContext-acces-control.xml
		- applicationContext-paybox.xml
	- o dans applicationContext-security.xml seul le rôle ROLE\_ADMIN est à renseigner
	- dans applicationContext-crous.xml on peut supprimer les beans associés à la carte étudiante européenne
		- : europeanStudentCardService et escUidFactoryService

## Fonctionnement

Pour qu'un utilisateur ait son compte et sa carte synhcronisés avec izly par esup-sgc, il faut ensuite :

- qu'il se connecte à esup-sgc et active le service
- **ou** que cette importation/activation soit réalisée via un appel à l'API REST :

curl -X POST 'https://esup-sgc.emse.fr/wsrest/api/externalCardEnable?eppn=toto@emse.fr&crous=true'

Une fois importée, on retrouve la 'carte' dans la vue manager d'esup-sgc

La synchronisation est ensuite faite régulièrement, cf [la configuration du fichier applicationTasksContext.xml](https://www.esup-portail.org/wiki/display/SGC/Configurations+ESUP-SGC+et+ESUP-NFC-TAG-SERVER#ConfigurationsESUPSGCetESUPNFCTAGSERVER-SGCetESUP-NFC-TAG-SERVER-applicationTasksContext.xml)

Si le CSN change côté LDAP, une nouvelle carte est créée et activée en conséquence, l'ancienne étant alors désactivée.